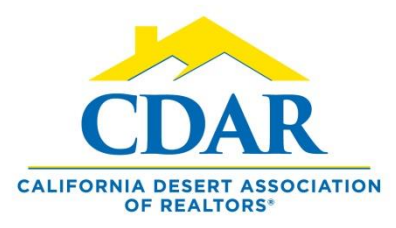

## EXCLUDE A SUBDIVISION FROM A SEARCH

1) Select "Quick Search" from your "Favorites Bar."

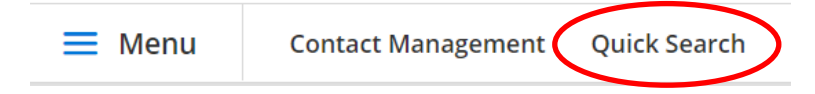

2) Select the "Residential" search template when searching in residential.

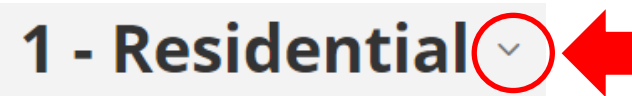

- 3 Manufactured In Park
- 4 Vacation Rental
- 5 Residential Income
- $6 -$ Land
- 3) Enter the city.

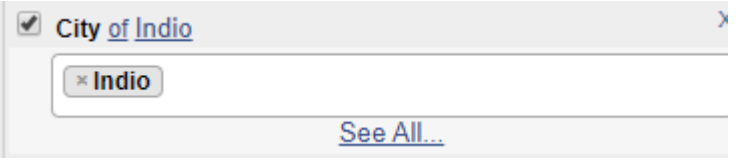

- 4) In the subdivision field enter a subdivision.
	- X ✔ Subdivision of select... sun cit **Sun City Shadow Hills**
- 5) Click on the word "of" and it will change to "not of"

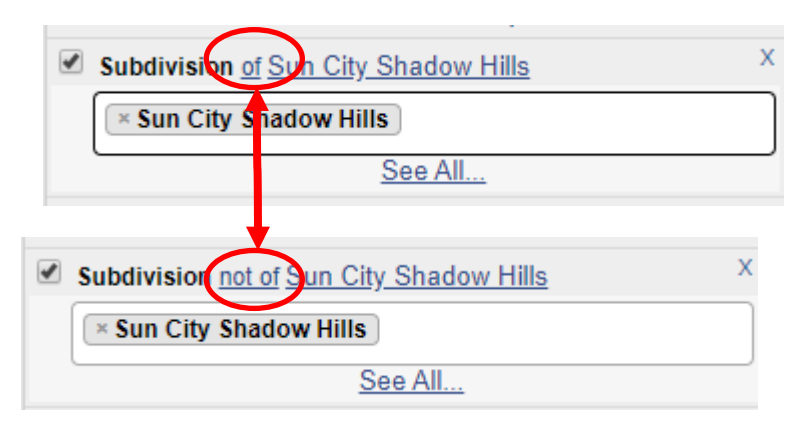

6) The subdivision you entered is now excluded from your city search.